## **VIDEO QUALITY (Qualidade do vídeo)**

Define a qualidade do vídeo.

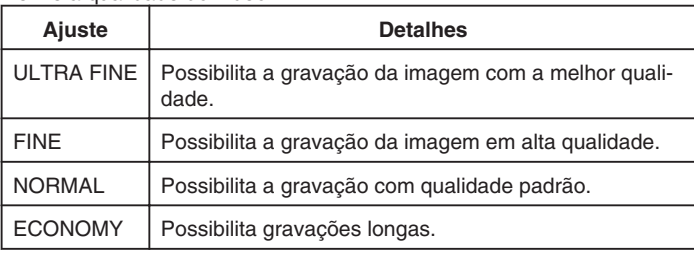

## **Exibindo o Item**

*1* Selecione o modo vídeo.

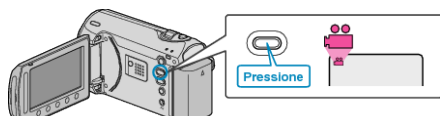

2 Pressione o botão @ para exibir o menu.

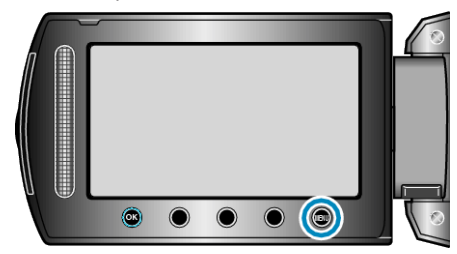

**3** Selecione "VIDEO QUALITY" (Qualidade do vídeo) e pressione  $\circledR$ .

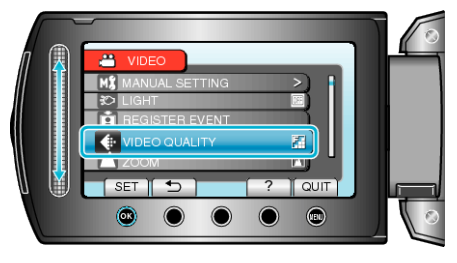

## **NOTA:**

● Você pode alterar a qualidade do vídeo a partir do visor de tempo restante de gravação.

Selecione a qualidade do vídeo com o sensor de toque e pressione .